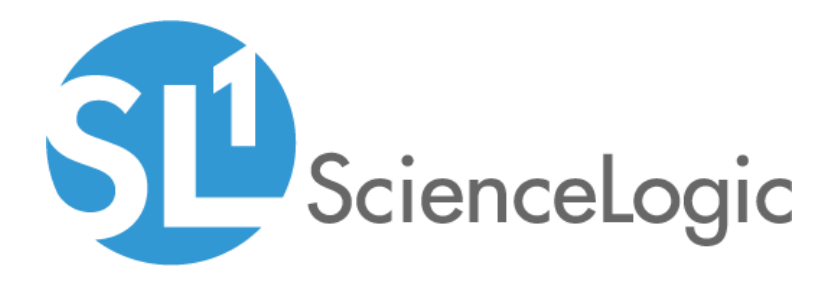

# Palo Alto Base Pack PowerPack Release Notes

Version 101

# Table of Contents

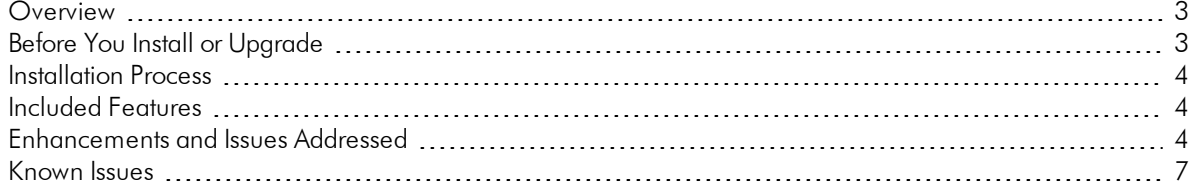

### <span id="page-2-0"></span>**Overview**

Version 101 of the *Palo Alto Base Pack* PowerPack includes new device classes, presentation objects, and device icons, updates the PowerPack name and collector affinity, enables summarization state, and addresses a number of issues.

- Minimum Required Platform Version: 8.14.0
- Support Status: GA

NOTE: This PowerPack currently supports only basic authentication for discovery; it does not support the use of an API key.

This document describes:

- <sup>l</sup> *Pre-install [information](#page-2-1)*
- <sup>l</sup> *The installation process for the [PowerPack](#page-3-0)*
- <sup>l</sup> *[Features](#page-3-1) included in version 101*
- <sup>l</sup> *The [enhancements](#page-3-2) and issues in version 101*
- <span id="page-2-1"></span><sup>l</sup> *Known issues in version 101*

# Before You Install or Upgrade

Ensure that you are running version 8.14.0 or later of SL1 before installing *Palo Alto Base Pack* version 101.

NOTE: For details on upgrading SL1, see the appropriate [Release](https://docs.sciencelogic.com/release_notes_html/Content/sl1_platform.htm) Notes.

NOTE: ScienceLogic suggests installing the Host Resource Core Pack PowerPack, Entity MIB PowerPack, and ScienceLogic Support Pack PowerPacks. The Dynamic Applications included in these PowerPacks will automatically align to your Palo Alto devices.

# <span id="page-3-0"></span>Installation Process

To install or upgrade the *Palo Alto Base Pack* PowerPack, perform the following steps:

- 1. Familiarize yourself with the *Known Issues* for this release.
- 2. If you have not done so already, upgrade your system to the 8.14.0 or later release.
- 3. Download version 101 of the *Palo Alto Base Pack* PowerPack from the Customer Portal to a local computer.
- 4. Go to the PowerPack Manager page (System > Manage > PowerPacks). Click the Actions menu and choose *Import PowerPack*. When prompted, import version 101 of the *Palo Alto Base Pack* PowerPack.
- 5. After importing the PowerPack, you will be prompted to install the PowerPack. Click the Install button to install the PowerPack.

<span id="page-3-1"></span>See the manual *Monitoring Palo Alto Base Pack* for instructions on using the new PowerPack.

### Included Features

The *Palo Alto Base Pack* PowerPack includes the following features:

- <sup>l</sup> Dynamic Applications that discover and collect configuration and performance data about Palo Alto firewalls.
- Device Classes for each of the Palo Alto devices monitored.
- <span id="page-3-2"></span>• Event Policies and corresponding alerts that are triggered when Palo Alto devices meet certain status criteria.

#### Enhancements and Issues Add ressed

The following enhancements and addressed issues are included in version 101 of the *Palo Alto Base Pack* PowerPack:

- The PowerPack was renamed to "Palto Alto Base Pack".
- The following presentation objects were added to the PowerPack:
- <sup>o</sup> % GRE Decap Failed
- <sup>o</sup> % GRE Decap Unknown
- <sup>o</sup> % GTP Decap Failed
- <sup>o</sup> % GTP Decap Unknown
- <sup>o</sup> % IPSEC Decap Failed
- <sup>o</sup> % IPSEC Decap Unknown
- The following Device Classes were added to the PowerPack:
- <sup>o</sup> M-200
- <sup>o</sup> M-600
- <sup>o</sup> PA-220-ZTP
- <sup>o</sup> PA-220R
- <sup>o</sup> PA-220R-ZTP
- <sup>o</sup> PA-3200
- <sup>o</sup> PA-3250-ZTP
- <sup>o</sup> PA-3220
- <sup>o</sup> PA-3220-ZTP
- <sup>o</sup> PA-3250
- <sup>o</sup> PA-3260
- <sup>o</sup> PA-3260-ZTP
- <sup>o</sup> PA-5280
- <sup>o</sup> PA-820-ZTP
- <sup>o</sup> PA-850-ZTP
- <sup>o</sup> WF-600
- **.** The **Summarization State** setting was updated to *Enabled* for the following presentation objects in the "Palo Alto: Environmental Performance" Dynamic Application:
- <sup>o</sup> Max Temperature
- <sup>o</sup> Min Temperature
- <sup>o</sup> Fan RPM
- <sup>o</sup> Minimum RPM
- <sup>o</sup> Volts
- <sup>o</sup> Minimum Volts
- <sup>o</sup> Maximum Volts
- <sup>l</sup> The *Collector Affinity* setting was updated to *Assigned collector* for the following Palo Alto Dynamic Applications:
- <sup>o</sup> Palo Alto: Configuration
- <sup>o</sup> Palo Alto: DOS, Drops, and TCP Stats
- <sup>o</sup> Palo Alto: Environmental Performance
- <sup>o</sup> Palo Alto: Global Tunnel Stats
- <sup>o</sup> Palo Alto: GlobalProtect Configuration
- <sup>o</sup> Palo Alto: License Configuration
- <sup>o</sup> Palo Alto: Session Performance
- <sup>o</sup> Palo Alto: Traffic to Country Destination
- <sup>o</sup> Palo Alto: Vsys Performance
- A new SVG icon was added to the PowerPack for the new user interface and all 43 Device Classes that are included in this PowerPack were aligned to the icon. NOTE: This update does not impact the classic SL1 user interface.
- <sup>l</sup> The "Fan RPM" collection object that is included in the "Palo Alto: Environmental Performance" Dynamic Application was updated to support whether a fan is spinning. If the device reports a 'False' RPM value, the Dynamic Application will convert the value to 0 RPM and an event will be fired. If the device reports a 'True' RPM value, the Dynamic Application will convert the value to 1000 RPM.
- An issue was addressed in which devices were returning empty responses when using the "Palo Alto: License Configuration" Dynamic Application if the device has no license information. The Dynamic Application will now log a message when your device has no license information available.
- An issue was addressed in which an error was occurring if environmental data was empty when running the "Palo Alto: Environmental Performance" Dynamic Application. The Dynamic Application now displays a log message if the device has not reported any environmental data.
- An issue was addressed in which an error was occurring when running the "Palo Alto: License Configuration" Dynamic Application. The "Expires" field in the "Palo Alto: License Configuration" Dynamic Application now may contain literal or date values. For instances when a license never expires, 'Never' will be applied instead of a date value and no remaining days will be set for the registry.
- An issue was addressed in which data from the "Palo Alto: License Configuration" Dynamic Application was not being populated in the GUI table due to an empty authorization code retrieved from a device. The Dynamic Application now skips the license entries with an empty authorization code, which allows the storage process to complete and the data that is successfully collected will be displayed in the user interface.
- <sup>l</sup> An issue was addressed in which the "Palo Alto: GlobalProtect Configuration" Dynamic Application was not collecting data due to the value in the 'GlobalProtection datafile release date' field. This field now may contain literal or date values. For instances when the datafile release date is unknown, 'unknown' will be applied instead of a date value and no datafile uptime will be set for the registry.
- An issue was addressed in which some devices were returning an XML without traffic records and a 'NoneType' error was being generated from the "Palo Alto: Traffic to Country Destination" Dynamic Application due to a device not being connected or not properly configured. If traffic data is found then the Dynamic Application will process it as usual. If traffic data is not found, a log message is displayed that states that the device has not reported any traffic.
- An issue was addressed in which a "NoneType" error was occurring when running the "Palo Alto: GlobalProtect Configuration" Dynamic Application and an empty response was generated. The Dynamic Application now displays a log message that states that the device has not reported any system global protect data.

### <span id="page-6-0"></span>Known Issues

The following known issues were found in version 101 of the *Palo Alto Base Pack* PowerPack:

- If a device does not have the 'top-application-categoreis' report returned by an API pull, then API based Dynamic Applications may not automatically align.
- When running the "Palo Alto: License Configuration" Dynamic Application performance report, Palo Alto licenses that do not have an Auth Code will be skipped and an info message will be displayed. Collection will run as expected.
- The data unit for all metrics will not be displayed on the "Palo Alto: DOS, Drops, and TCP Stats" Dynamic Application performance report. The metrics are counters and there is no standard data unit available for this metric.
- Some collection objects in this PowerPack support a limited format. Palo Alto software is subject to change without notice to ScienceLogic. Due to this, the format of collected data may change.
- The Dynamic Applications that are included in the PowerPack automatically align to discovered devices. If the following Dynamic Applications are not aligned to your device before upgrading to version 101 of the PowerPack, once you have upgraded to version 101 of the PowerPack you can align them manually or run a discovery task:
- <sup>o</sup> Palo Alto: GlobalProtect Configuration
- <sup>o</sup> Palo Alto: License Configuration
- <sup>o</sup> Palo Alto: Environmental Performance
- <sup>o</sup> Palo Alto: Traffic to Country Destination

© 2003 - 2021, ScienceLogic, Inc.

All rights reserved.

#### LIMITATION OF LIABILITY AND GENERAL DISCLAIMER

ALL INFORMATION AVAILABLE IN THIS GUIDE IS PROVIDED "AS IS," WITHOUT WARRANTY OF ANY KIND, EITHER EXPRESS OR IMPLIED. SCIENCELOGIC™ AND ITS SUPPLIERS DISCLAIM ALL WARRANTIES, EXPRESS OR IMPLIED, INCLUDING, BUT NOT LIMITED TO, THE IMPLIED WARRANTIES OF MERCHANTABILITY, FITNESS FOR A PARTICULAR PURPOSE OR NON-INFRINGEMENT.

Although ScienceLogic™ has attempted to provide accurate information on this Site, information on this Site may contain inadvertent technical inaccuracies or typographical errors, and ScienceLogic™ assumes no responsibility for the accuracy of the information. Information may be changed or updated without notice. ScienceLogic™ may also make improvements and / or changes in the products or services described in this Site at any time without notice.

#### Copyrights and Trademarks

ScienceLogic, the ScienceLogic logo, and EM7 are trademarks of ScienceLogic, Inc. in the United States, other countries, or both.

Below is a list of trademarks and service marks that should be credited to ScienceLogic, Inc. The ® and ™ symbols reflect the trademark registration status in the U.S. Patent and Trademark Office and may not be appropriate for materials to be distributed outside the United States.

- ScienceLogic™
- EM7™ and em7™
- Simplify IT™
- Dynamic Application™
- Relational Infrastructure Management™

The absence of a product or service name, slogan or logo from this list does not constitute a waiver of ScienceLogic's trademark or other intellectual property rights concerning that name, slogan, or logo.

Please note that laws concerning use of trademarks or product names vary by country. Always consult a local attorney for additional guidance.

#### **Other**

If any provision of this agreement shall be unlawful, void, or for any reason unenforceable, then that provision shall be deemed severable from this agreement and shall not affect the validity and enforceability of any remaining provisions. This is the entire agreement between the parties relating to the matters contained herein.

In the U.S. and other jurisdictions, trademark owners have a duty to police the use of their marks. Therefore, if you become aware of any improper use of ScienceLogic Trademarks, including infringement or counterfeiting by third parties, report them to Science Logic's legal department immediately. Report as much detail as possible about the misuse, including the name of the party, contact information, and copies or photographs of the potential misuse to: legal@sciencelogic.com

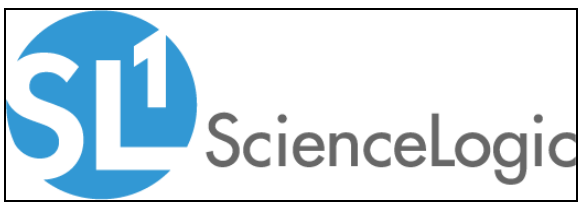

800-SCI-LOGIC (1-800-724-5644)

International: +1-703-354-1010